### **Kali 2022 Linux'a RDP Server Kurulumu ve Kali 2022 Linux'a RDP Bağlantısı Kurma**

- a. Kali Linux 2022'ye RDP Server Kurulumu
- b. Windows Sistemlerden Kali Linux 2022'ye RDP Bağlantısı Kurma
- c. Linux Sistemlerden Kali Linux 2022'ye RDP Bağlantısı Kurma

#### **a. Kali Linux 2022'ye RDP Server Kurulumu**

(+) Birebir denenmiştir ve başarıyla uygulanmıştır.

Gereksinimler

Kali 2022.4 Linux RDP Testi VM // RDP Sunucusu

*( Not: Kali 2022.4 Linux RDP Testi vm'i /home/hefese/Virtualbox VMs dizini altında mevcuttur. Kali 2022.4 iso'su ~/Downloads/Kali 2022.4 Linux RDP Testi Materyaler.zip klasöründe mevcuttur.)*

Bu başlıkta Kali Linux sanal makinaya bir rdp sunucusu kurulacaktır. Böylece Kali Linux sanal makinaya uzak masaüstü bağlantıları yapılabilir olacaktır.

Kali linux sanal makineye rdp sunucu kurulumu için öncelikle ilgili kali linux kullanıcı hesabı sudo grubuna eklenmelidir ve ardından kuruluma başlanabilir.

Kali Linux 2022.4 Terminal:

# user kullanıcısı sudo grubuna eklenir.

- > usermod -aG sudo user
- # RDP sunucu kurulumuna başlanır.
- > apt-get update
- > apt-get install xrdp
- > systemctl start xrdp
- > systemctl start xrdp-sesman

Bu şekilde RDP server kurulumu Kali linux sistemde tamamlanır. Daha sonra kali linux sanal makinada rdp sunucu servisi sistem başlangıcında otomatik olarak başlasın şeklinde ayarlanır:

Kali Linux 2022.4 Terminal:

> systemctl enable xrdp > systemctl enable xrdp-sesman

Bu işlemler sonrası kali linux sistemi rdp bağlantılarına başlanmadan önce tamamen yeniden başlatılmalıdır.

Kali Linux 2022.4 Terminal:

> reboot

Artık Kali Linux 2022 sistemine RDP ile uzak masaüstü bağlantısı yapılabilirdir.

# **b. Windows Sistemlerden Kali Linux 2022'ye RDP Bağlantısı Kurma**

(+) Birebir denenmiştir ve başarıyla uygulanmıştır.

Gereksinimler

Windows 7 Home Premium VM // RDP İstemcisi Kali 2022.4 Linux RDP Testi VM // RDP Sunucusu

*( Not: Windows 7 Home Premium ve Kali 2022.4 Linux RDP Testi vm'leri hazır halde /home/hefese/Virtualbox VMs dizini altında mevcuttur. )*

Bu başlıkta Windows sistemlerdeki varsayılan rdp istemcisinden (Remote Desktop Connection'dan) RDP sunucusu kurulmuş Kali Linux sisteme uzak masaüstü bağlantısı kurulacaktır.

Bir Windows sanal makineden windows'un varsayılan rdp istemcisini kullanarak RDP sunucusu kurulmuş Kali Linux sisteme RDP bağlantısı kurma aşağıdaki adımlar neticesinde gerçekleşir:

Öncelikle Remote Desktop Connection başlatılır.

Windows 7 Home Premium:

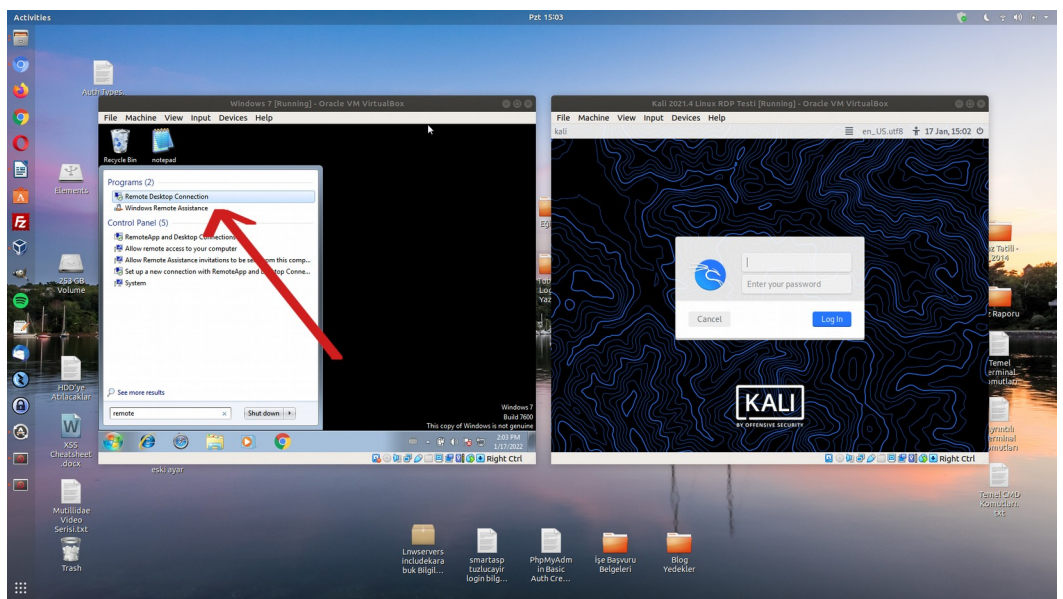

*( Windows 7 Makinede Varsayılan RDP İstemcisi Açılır )*

Ardından Remote Desktop Connection'a hedef sistemin ip adresi girilir.

## Windows 7 Home Premium:

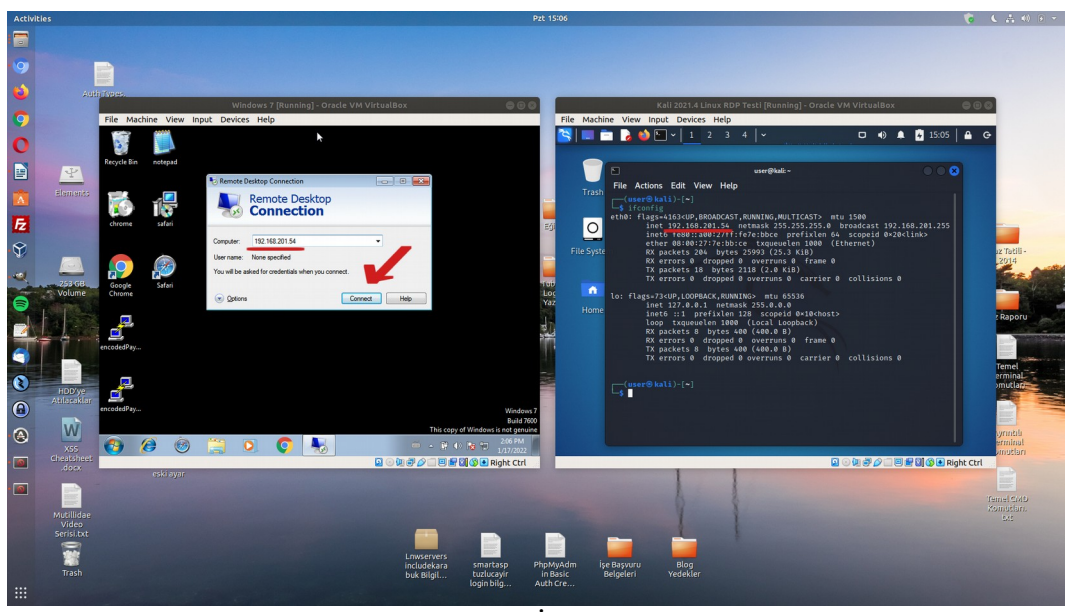

*( Windows 7 Makinada Varsayılan RDP İstemcisine Hedef Sistemin IP'si Girilir )*

Daha sonra gelen login ekranına hedef sistemin kullanıcı bilgileri girilir.

(!) Uyarı:

Kali Linux sanal makinaya rdp bağlantısı sadece kali linux sanal makinada "logout" vaziyetteyken yapılabiliyor. Diğer türlü yapılamıyor.

Windows 7 Home Premium:

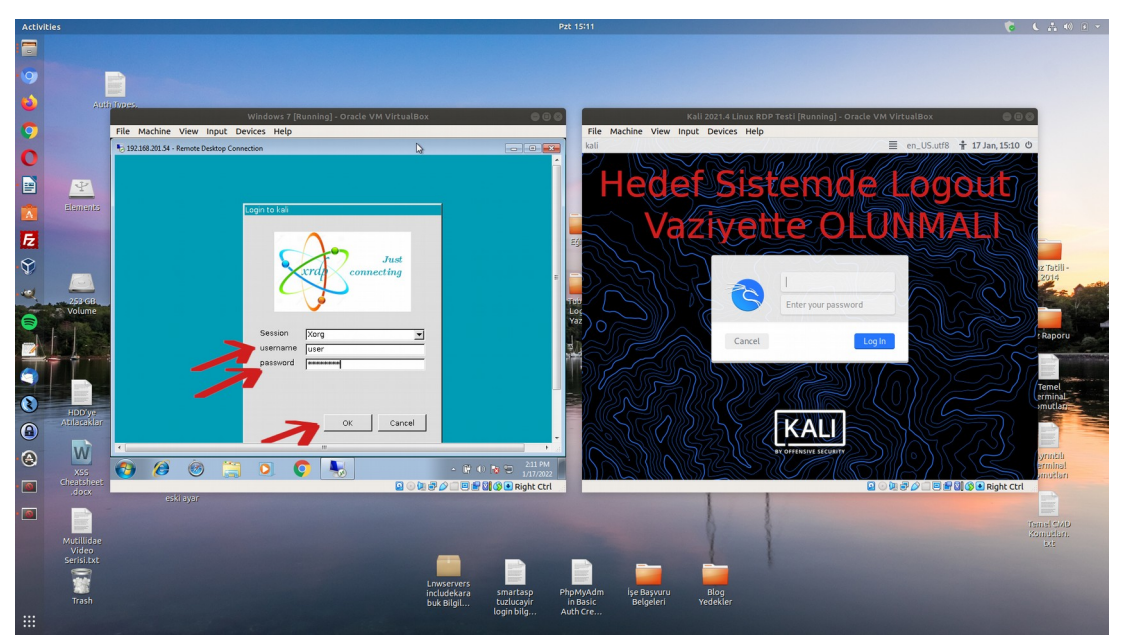

*( Windows 7 Makinada RDP Bağlantısı Sırasında Gelen Login Ekranına Hedef Sistemin Kullanıcı Ad ve Parola Bilgisi Girilir )*

Ardından OK denerek rdp bağlantısı başlatılır.

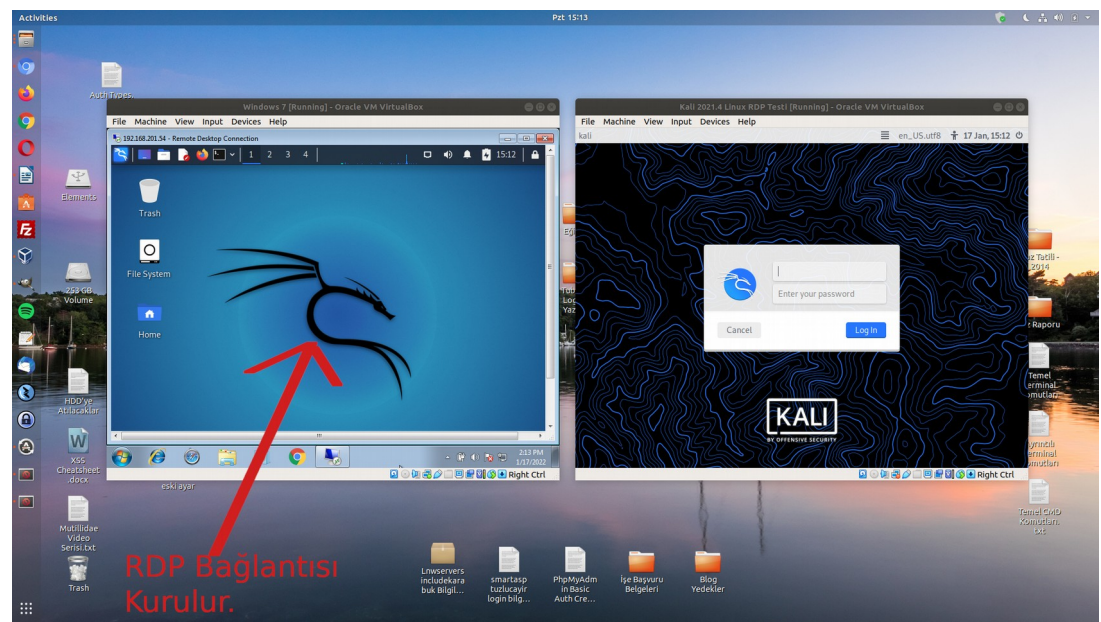

*( Windows 7 Makinadan RDP Bağlantısı İle Hedef Kali Sistemin Masaüstü Ekranı Gelir )*

Böylece bir windows sistemden uzak masaüstü bağlantısı ile rdp sunucusu kurulmuş kali linux sistemine uzak masaüstü bağlantısı kurulabilir.

## **c. Linux Sistemlerden Kali Linux 2022'ye RDP Bağlantısı Kurma**

(+) Birebir denenmiştir ve başarıyla uygulanmıştır.

#### Gereksinimler

Ubuntu 18.04 LTS Linux "Remmina" Aracı // RDP İstemcisi Kali 2022.4 Linux RDP Testi VM // RDP Sunucusu

*( Not: Ubuntu 18.04 LTS ana makineye Remmina aracı Ubuntu Software Center'dan yüklenebilmektedir. Kali 2022.4 Linux RDP Testi VM'i hazır halde /home/hefese/Virtualbox VMs dizini altında mevcuttur. Kali 2022.4 iso'su ~/Downloads/Kali 2022.4 Linux RDP Testi Materyaler.zip klasöründe mevcuttur.)*

Bu başlıkta Ubuntu linux ana makinadan Remmina adlı rdp istemcisi aracı kullanılarak rdp sunucusu kurulmuş Kali linux sanal makinesine uzak masaüstü bağlantısı kurulacaktır.

Öncelikle Remmina aracı çalıştırılır.

Ubuntu 18.04 LTS Linux Ana Makina:

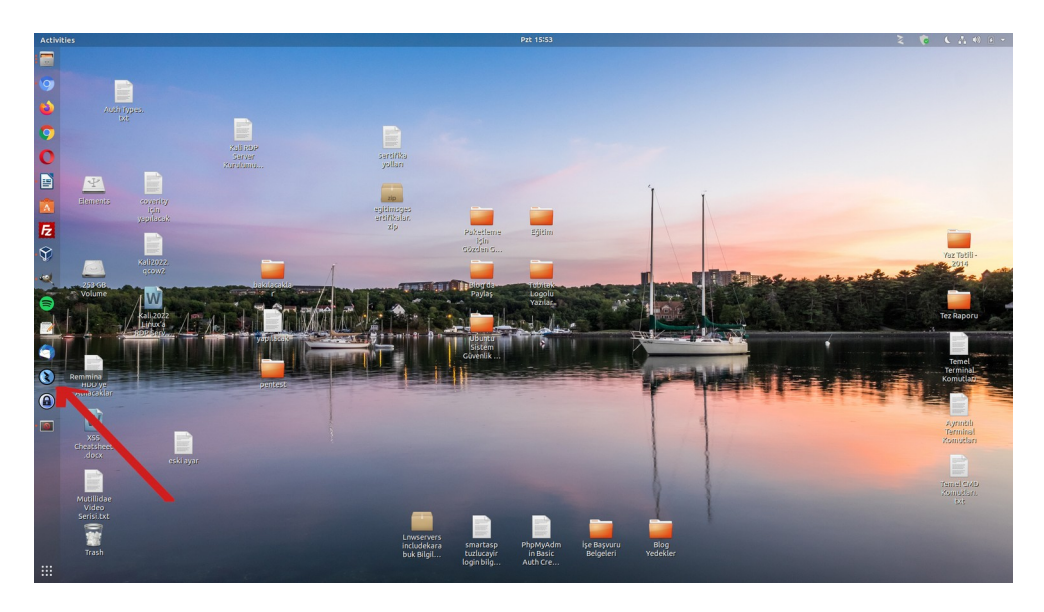

Ardından + ile Remmina aracında bir bağlantı şablonu oluştur denir.

Ubuntu 18.04 LTS Linux Ana Makina:

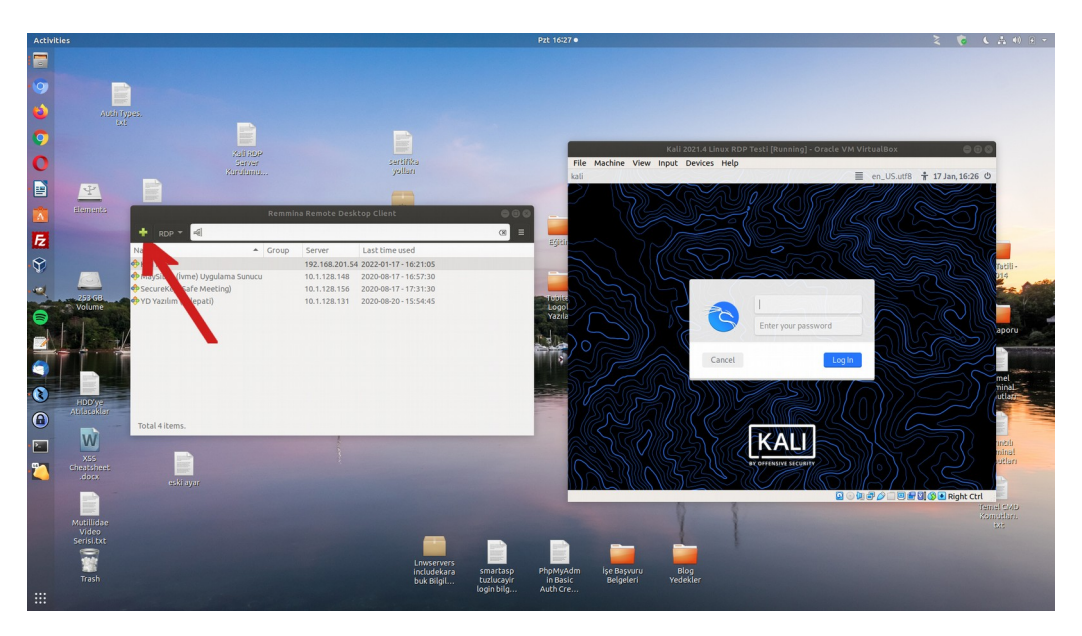

Açılan bağlantı şablonu penceresine bağlantı bilgileri girilip "Save and Connect" diyerek rdp bağlantısı başlatılır.

(!) Uyarı:

Kali Linux sanal makinaya rdp bağlantısı sadece kali linux sanal makinada "logout" vaziyetteyken yapılabiliyor. Diğer türlü yapılamıyor.

Ubuntu 18.04 LTS Linux Ana Makina:

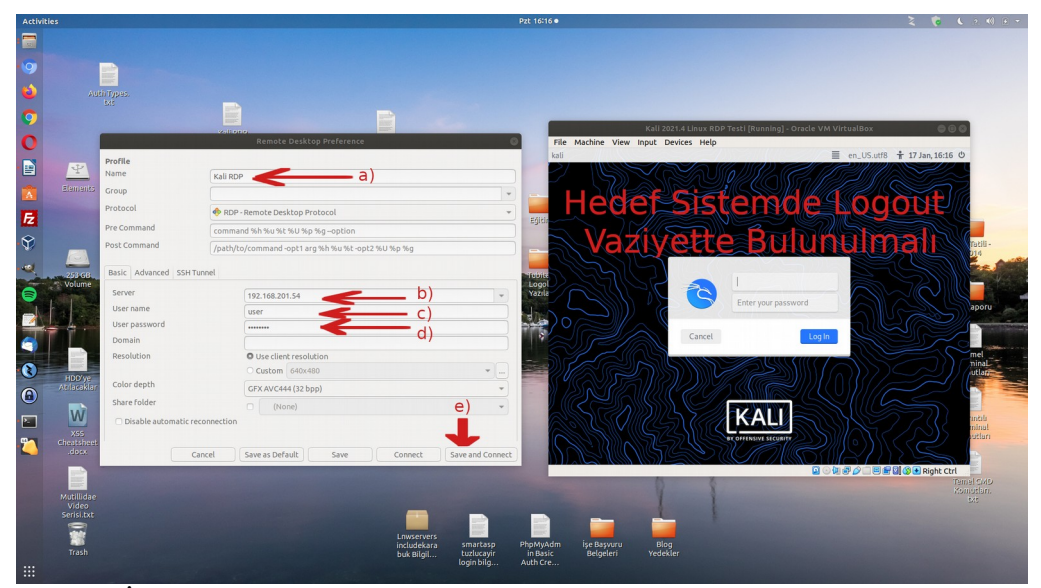

*( Remmina RDP İstemcisinde Bağlantı Şablonu Bilgileri Girilir ve "Save and Connect" Diyerek Bağlantı Başlatılır)*

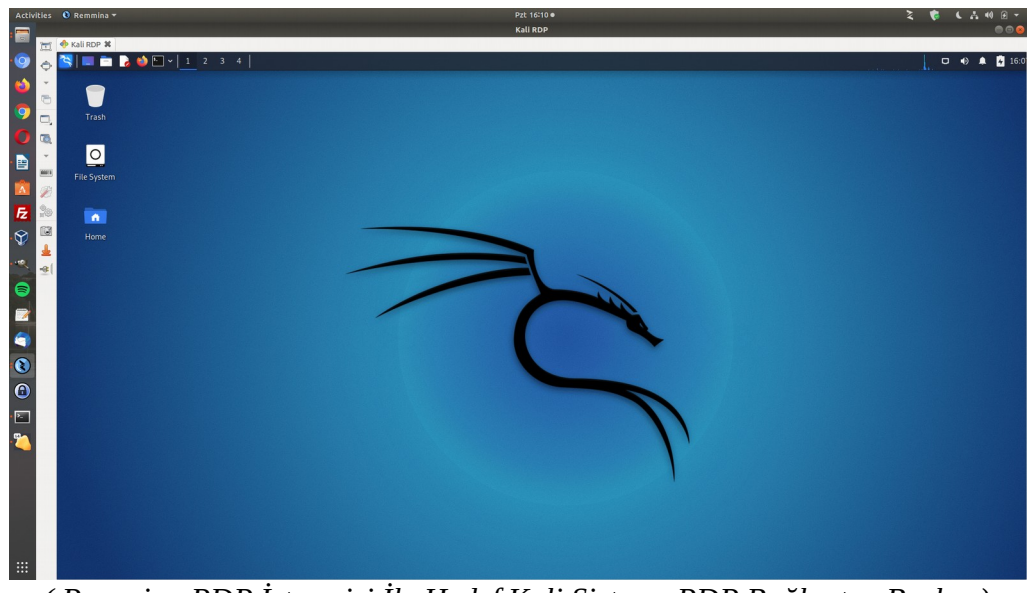

*( Remmina RDP İstemcisi İle Hedef Kali Sisteme RDP Bağlantısı Başlar )*

Bu şekilde linux bir sistemden Remmina adlı rdp istemcisi kullanılarak rdp sunucusu kurulmuş kali linux sistemine uzak masaüstü bağlantısı başlatılabilir.

# **Bağlantı Sırasında Gelen Color Depth Hatası Hakkında Bilgi:**

Eğer rdp bağlantısı "Save and Connect" ile başlamaz ve aşağıdaki gibi "grafik color depth" türü bir hata gelirse;

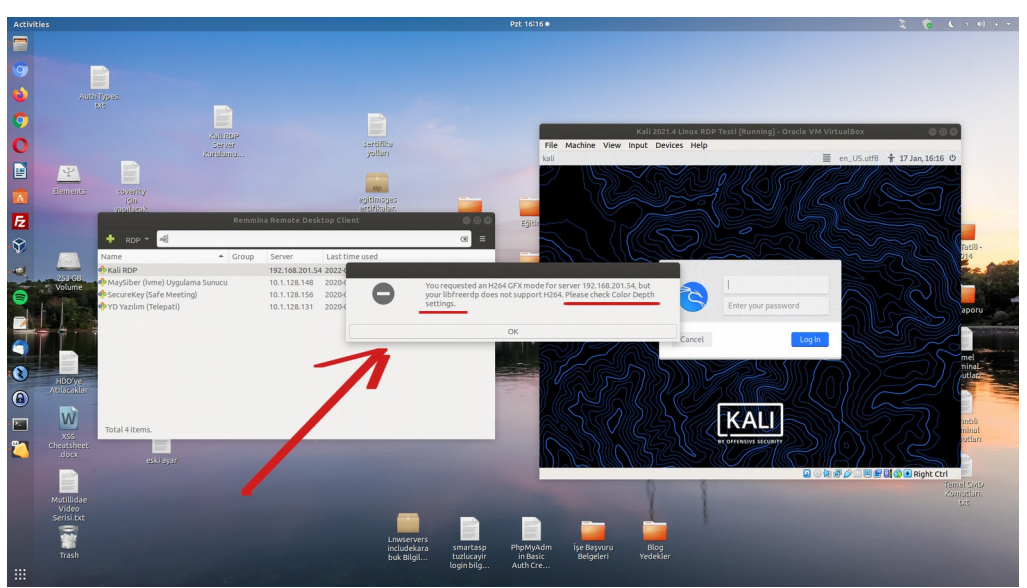

*( Remmina RDP İstemcisi Color Depth Uyarısı )*

bu durumda rdp bağlantı şablonundaki grafik renk derinliği ayar seçenekleri teker teker denenebilir ve uygun olan bulunup rdp bağlantısı başarılı şekilde başlatılabilir.

Örneğin aşağıda Color Depth seçenekleri listelenmiştir.

|               | Activities © Remmina - |                                |                                                                            | Pzt 16:16 ·                                                  | $1 - 2 - 10 = 6 - 7$                             |
|---------------|------------------------|--------------------------------|----------------------------------------------------------------------------|--------------------------------------------------------------|--------------------------------------------------|
| a             |                        |                                |                                                                            |                                                              |                                                  |
| 9             |                        |                                |                                                                            |                                                              |                                                  |
|               |                        |                                |                                                                            |                                                              |                                                  |
| ъ             |                        | AuthTypes.<br>bet.             |                                                                            |                                                              |                                                  |
| <b>ig</b>     |                        |                                |                                                                            | Kall 2021.4 Linux RDP Testi [Running] - Oracle VM VirtualBox | 000                                              |
| ٥             |                        |                                | <b>Roll Ribe</b><br><b>Remote Desktop Preference</b>                       | File Machine View Input Devices Help                         |                                                  |
| D             | Ÿ                      | Profile                        |                                                                            | kali                                                         | <b>E</b> en_US.utf8 <sup>+</sup> 17 Jan, 16:16 ℃ |
|               | Element:               | Name                           | Kali RDP                                                                   |                                                              |                                                  |
| A.            |                        | Group<br>Protocol              |                                                                            | $\downarrow$                                                 |                                                  |
| <b>た</b><br>♡ |                        | Pre Command                    | <b>C</b> RDP - Remote Desktop Protocol<br>command %h %u %t %U %p %g-option | $\check{}$<br>Eğiti                                          |                                                  |
|               |                        | Post Command                   | /path/to/command-opt1 arg%h%u%t-opt2%U%p%g                                 |                                                              |                                                  |
| ott.          | 53.66<br>Volume        | Basic Advanced SSH Tunnel      |                                                                            | ibéde<br>Logol                                               |                                                  |
|               |                        | Server                         | 192.168.201.54<br>$\scriptstyle\rm w$                                      | Yazıla<br>C<br>Enter your password                           | aporu                                            |
|               |                        | User name<br>User password     | user                                                                       |                                                              |                                                  |
|               |                        | Domain                         |                                                                            | Log In<br>Cancel                                             |                                                  |
| $\bullet$     |                        | Resolution                     | O Use client resolution                                                    |                                                              | mel<br>ninaL                                     |
|               | HDD'yy<br>Atriacaki    | Color depth                    | Custom 640x480                                                             |                                                              | utlan                                            |
| $\mathbf C$   |                        | hare folder                    | GFX AVC444 (32 bpp)<br>GFX AVC420 (32 bpp)                                 |                                                              |                                                  |
| ⊡             | W                      | Disable automatic reconnection | GFX RFX (32 bpp)                                                           |                                                              | ntilli<br>ninul                                  |
| .g.           | а<br>$_{\rm she}$      |                                | RemoteFX (32 bpp)<br>True color (32 bpp)                                   | <b>BY OFFENSIVE SECURITY</b>                                 | utlur                                            |
|               | docx                   | Cancel                         | True color (24 bpp)                                                        |                                                              |                                                  |
|               |                        |                                | High color (16 bpp)                                                        | <b>QOUJOISHOO Hight Ctrl</b>                                 | Temel CMD                                        |
|               | Mutillidae             |                                | High color (15 bpp)<br>256 colors (8 bpp)                                  |                                                              | Komuslan.<br>bit.                                |
|               | Video<br>Serisi.txt    |                                |                                                                            |                                                              |                                                  |
|               | 1楽                     |                                | <b>Lnwservers</b><br>includekara<br>smartasp                               | PhpMyAdm<br>Blog<br>İşe Başvuru                              |                                                  |
|               | Trash                  |                                | tuzlucayir<br>buk Bilgil<br>login bilg                                     | Yedekler<br>in Basic<br>Belgeleri<br>Auth Cre                |                                                  |
|               |                        |                                |                                                                            |                                                              |                                                  |

*( Remmina RDP İstemcisi Color Depth Ayar Seçenekleri Listelenir )*

Ardından sırasıyla denenerek bağlantı kur denildiğinde içlerinden "True Color (32bpp)" bağlantıyı başarılı şekilde kurdurmuştur.

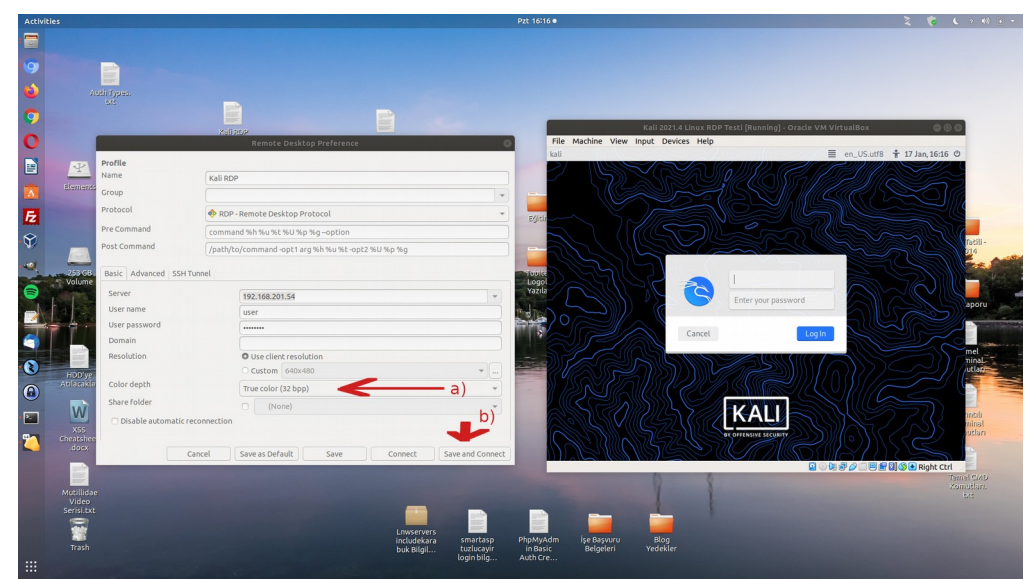

*( Remmina RDP İstemcisinde Uygun Color Depth Ayarı Sırayla Denenerek Bulunur )*

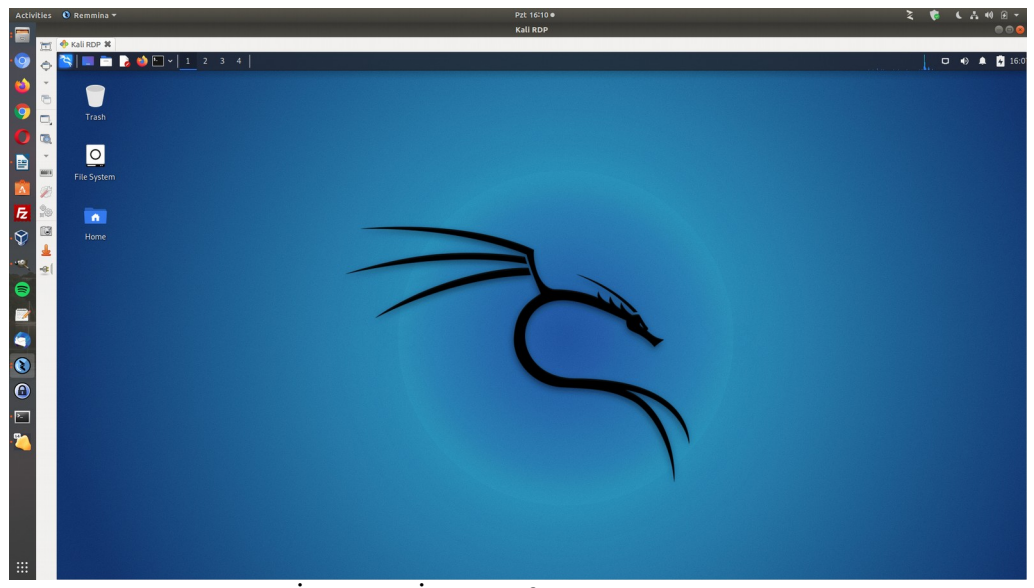

*( Remmina RDP İstemcisi İle Hedef Sisteme RDP Bağlantısı Başlar )*

Bu şekilde Color depth ayarı sonrası ana linux sistemden remmina rdp istemcisi ile rdp sunucusu kurulmuş hedef kali linux sisteme uzak masaüstü bağlantısı başarılı şekilde yapılabilir.

Kaynaklar

<https://forums.kali.org/showthread.php?46345-Enabling-Remote-Desktop-and-SSH-access-to-Kali> <https://phoenixnap.com/kb/how-to-create-sudo-user-on-ubuntu> <https://askubuntu.com/questions/2214/how-do-i-add-a-user-to-the-sudo-group>